### **PAPER • OPEN ACCESS**

# Computer program for indicator diagram processing of the internal combustion engine

To cite this article: E Dimitrov 2020 IOP Conf. Ser.: Mater. Sci. Eng. **977** 012012

View the [article online](https://doi.org/10.1088/1757-899X/977/1/012012) for updates and enhancements.

## **Computer program for indicator diagram processing of the internal combustion engine**

#### **E Dimitrov1**

Department of Combustion Engines, Automobile Engineering and Transport, Technical University – Sofia, 8 Kliment Ohridski Blvd., 1756 Sofia, Bulgaria

<sup>1</sup> E-mail: etzd@tu-sofia.bg

**Abstract.** The article presents computer program for processing an indicator diagram of internal combustion engines developed by the author. The program input data are engine construction and operating parameters and cylinder pressure data array. The input data is saved to user files with \*.txt and \*.xls extensions. As a result of program execution, the following are calculated: engine indicator parameters; in cylinder working substance temperature; the rate of pressure increase; the current values of the heat-release and net heat-release and other quantities. The program is developed in a *Matlab* environment, compiled into an executable (\*.exe) file and works in dialog mode. All calculations results are recorded in a custom file. This file is opened and saved with *Microsoft Excel*. The program is applicable by spark ignition and compression ignition engines working with: gasoline, LPG, CNG, diesel, diesel-LPG dual fuel, diesel-CNG dual fuel and diesel-hydrogen dual fuel.

#### **1. Introduction**

Internal combustion engine working cycle is referred with complicated and interconnected physical, chemical, thermo dynamical, gas dynamical and other processes. These processes are performed featuring extreme dynamic. Indicator diagram of internal combustion engine and its next mathematical processing gives the most complete and accurate quantitative assessment of engine process parameters. Internal combustion engine indicator diagram gives dependency of engine cylinder pressure –  $p_{cyl}$  upon cylinder volume –  $V_{cyl}$  or crankshaft angle –  $\varphi$ . Functions graphics  $p_{cyl} = f(V_{cyl})$ and  $p_{cyl} = f(\varphi)$  are called folded and expanded indicator diagram respectively. Engine indicator diagram is recorded with measurement complex which consists of sensors (cylinder pressure sensor, engine speed sensor, crankshaft position sensor); signal amplifiers; data acquisition system; data monitoring system.

Engine test bench laboratory system manufacturers (for example *AVL*, Austria) are offering computer-based systems for recording and processing of engine indicator diagram. Processing of indicator diagram in such systems is fully automated. Such systems have a high price. Furthermore the indicator diagram processing is based on engine operation with the main types of liquid or gaseous fuels. Thus obtained results are not quite correct when operating the engine on gas-diesel cycle. From other hand, research companies with lower financial capacities are developing their own systems for recording engine indicator diagrams [1-5]. These systems are equipped with sensors, amplifiers and measuring tools from different manufacturers. According to specific research purposes, computational programs for engine indicator diagram processing are developed [6-8].

Content from this work may be used under the terms of the Creative Commons Attribution 3.0 licence. Any further distribution of this work must maintain attribution to the author(s) and the title of the work, journal citation and DOI. Published under licence by IOP Publishing Ltd 1

#### **2. Purpose of the article**

According to upper text, purpose of current manuscript is to announce developed by the author computational program for processing of experimental obtained internal combustion engine indicator diagram.

#### **3. Mathematical relations**

The indicator diagram processing is carried out for the period during which the quantity of the working substance in the engine cylinder does not change, namely from the moment of closing of the inlet valve until the moment of opening of the exhaust valve. During this period the compression, combustion and expansion processes take place. The compression process starts from the moment the inlet valve is closed. The compression end and the start of combustion are determined by the first positive value of the heat-release rate –  $dX/d\varphi$ . The combustion process ends when the heat-release coefficient – *X* reaches 0,99 ( $X = 0.99$ ). If, until the exhaust valve is opened, the heat-release coefficient is less than 0,99 ( $X < 0.99$ ), the end of combustion is determined by the maximum value of the net heat-release coefficient –  $X_a^{max}$ . Further in text the working substance parameters at characteristic points of the indicator diagram are denoted by following indices: start of compression (inlet valve closes) –  $,a^{\prime\prime}$ ; end of compression and start of burning –  $,c^{\prime\prime}$ ; end of burning –  $,z^{\prime\prime}$ ; end of extension (exhaust valve opens) –  $, b^{\prime\prime}$ .

During compression are calculated fresh medium temperature  $- T_{cyl}$ , K and middle polytrophic index  $- n_l$ . Formulas known from thermodynamics are used:

$$
T_{cyl} = \frac{p_{cyl} V_{cyl}}{m_{fm} R_{fm}};
$$
 (1)

IOP Publishing

$$
n_1 = \frac{\lg p_c - \lg p_a}{\lg V_a - \lg V_c},\tag{2}
$$

where:  $p_{cyl}$  is current value of cylinder pressure, Pa;  $V_{cyl}$  – current value of cylinder volume, m<sup>3</sup>;  $m_{fm}$  – in cylinder fresh medium mass, kg;  $R_{fm}$  – fresh medium gas constant J/kg.K;  $p_a$ ,  $p_c$  and  $V_a$ ,  $V_c$  are pressure and cylinder volume respectively at compression start and compression end. During compression fresh medium gas constant does not change and is equal neither to that of air or to gas constant of air-fuel mixture.

Cylinder volume is calculated by well-known from internal combustion engine theory and design formula:

$$
V_{cyl} = \frac{\pi D^2}{4} \left\{ \frac{S}{\varepsilon - 1} + \frac{S}{2} \left[ (1 - \cos \varphi) + \frac{1}{\lambda} \left( 1 - \sqrt{1 - \lambda^2 \cdot \sin^2 \varphi} \right) \right] \right\},
$$
 (3)

where: *D* is cylinder bore, m; *S* – piston stroke, m;  $\lambda$  – ratio of connecting rod length to crank radius;  $\varepsilon$ – compression ratio;  $\varphi$  – crankshaft angle, rad.

According to engine type, fresh medium mass –  $m_{fm}$  is equal neither to cycle air mass –  $m_{air}$  (by compression ignition engines) or sum of cycle air mass and cycle fuel mass – *mfuel* (by spark ignition engines and gas powered diesel engines). Cycle mass air and fuel are calculated by equation:

$$
m_{air}(m_{\text{fuei}}) = \frac{G_{air}(G_{\text{fuel}}) \cdot \tau}{i \cdot 120 \cdot n}, \text{kg/cycle},\tag{4}
$$

where:  $G_{\text{air}}$  and  $G_{\text{fuel}}$  are air and fuel consumption, kg/h;  $\tau$  – engine strokes; *i* – number of engine cylinders;  $n$  – crankshaft speed, min<sup>-1</sup>.

Indicator diagram processing during combustion and expansion is based on thermodynamics firs law and is realized by method, published in [9-10]. The essence of methodology is to determine the heat-release rate. After that is calculating the in cylinder working substance temperature. During program developing differential equations suggested by *R. М. Petrichenko* are used:

$$
\frac{dX}{d\varphi} = \frac{m_{\scriptscriptstyle\text{ws}}.c_{\scriptscriptstyle\text{v}}.T_{\scriptscriptstyle\text{cyl}}}{m_{\scriptscriptstyle\text{fuel}}.H_u} \left(\frac{d\ln p_{\scriptscriptstyle\text{cyl}}}{d\varphi} + k.\frac{d\ln V_{\scriptscriptstyle\text{cyl}}}{d\varphi} + \frac{1}{m_{\scriptscriptstyle\text{wm}}.c_{\scriptscriptstyle\text{v}}.T_{\scriptscriptstyle\text{cyl}}}\right);
$$
\n<sup>(5)</sup>

$$
\frac{dT_{cyl}}{T_{cyl}} = \frac{1}{m_{wm} c_v T_{cyl}} (m_{fuel}. H_u.dX - dQ_w) - (k-1) \frac{dV_{cyl}}{V_{cyl}},
$$
\n(6)

where: *mws*, kg, *cv*, J/kg.K and *k* are mass, volume specific heat capacity and adiabatic index of working substance respectively;  $H_u$  – fuel lower heating value, J/kg;  $dQ_w/d\varphi$  – heat lose rate to over piston space walls, J/deg. Differential equation from net heat-release rate – *dXa*/*d*φ is the same at equation (5) without calculating heat loses, i.e.  $dQ_w/d\varphi = 0$ .

The differential –  $dQ_w$ , is calculated from the equation:

$$
dQ_w = \alpha_w . F_{cyl} . (T_{cyl} - T_w ) . dt = \alpha_w . F_{cyl} . (T_{cyl} - T_w ) . \frac{d\varphi}{6n}, \qquad (7)
$$

where:  $\alpha_w$  is convective heat transfer coefficient, w/m<sup>2</sup>.K;  $F_{cyl}$  – over piston cylinder area, m<sup>2</sup>;  $T_w$  – middle wall temperature, K. Convective heat transfer coefficient –  $\alpha_w$  is given by *Woschni* formula [11]:

$$
\alpha_{w} = 127,93 \cdot D^{-0.2} \cdot p_{cyl}^{0.8} \cdot W^{0.8} \cdot T_{cyl}^{-0.53},\tag{8}
$$

where:  $W$  is in cylinder working substance characteristic speed, calculated by [11].

Working substance during combustion is a gas mixture, consisting of fresh working mixture and burning gases. This mixture is on continuous change of its composition in proportion to burned fuel quantity, i.e. in proportion of heat-release coefficient. Thermodynamic properties of working substance during combustion (mass specific heat capacities by constant volume and constant pressure  $-c_v$  and  $c_p$ , gas constant *R* and adiabatic index *k*) are calculated based on gas mixture well known formulas:

$$
c_v = \frac{m_{fm}}{m_{ws}} c_v^{fm} + \frac{m_{eg}}{m_{ws}} c_v^{eg} ,
$$
 (9)

where:  $c_v$ ,  $c_v^{fm}$ ,  $c_v^{eg}$  and  $m_{ws}$ ,  $m_{fm}$ ,  $m_{eg}$  are volume specific heat capacities and mass of working substance, fresh working substance and burned gases.

When operating the engine with standard liquid fuels (petrol and diesel fuel) burned gases thermodynamic properties are defined from table data  $-$  [12], which depend on temperature and airfuel ratio. When operating the engine on gas-diesel cycle, thermodynamic properties of exhaust gases are calculated depending on mass fraction of basic components [13], for example:

$$
c_{v} = \sum_{i=1}^{n} m_{i} . c_{vi} , \qquad (10)
$$

where *mi* and *cvi* are mass fraction and volume specific heat capacity of corresponding component. Mass fractions of exhaust gas components (carbon dioxide - *CO2*, carbon monoxide - *CO*, water vapor  $-H_2O$ , hydrocarbons  $H_nC_m$ , free oxygen -  $O_2$  and nitrogen -  $N_2$ ) are calculated depending of fuel elemental composition and air-fuel ratio – [12-13].

Middle polytrophic index during expansion is calculated by formula (2) as pressures and volumes in points *a* and *c* are replaced by these in *z* and *b*.

#### **4. Description of the program**

The computational program is developed in *Matlab* environment, compiled into executable file and works in dialog mode in the *Microsoft Command Prompt* – figure 1. The program consists of the following main modules: input data; calculation procedure; display and record results. Input module includes: engine geometric parameters; working parameters of engine; crankshaft angle and cylinder pressure data area. Engine geometric parameters are entered in user file *data\_eng.xls* – figure 2. The user must enter the following data: cylinder bore *D*, m; piston stroke *S*, m; connecting rod length *L*, m; compression ratio ε; engine stroke τ; number of engine cylinders *i*; valve timing. The following engine work parameters must be known for processing the indicator diagram: engine speed  $n$ , min<sup>-1</sup>; liquid fuel consumption *Gfuel*, kg/h; gas fuel consumption (only by gas powered spark ignition engines and diesel dual fuel engines) – *Ggas*, kg/h; air consumption *Gair*, kg/h; ignition angle θ, degree before TDC; diesel fuel injection duration φ<sub>inj</sub>, crankshaft degree; middle cylinder wall temperature *T<sub>w</sub>*, K. The

engine work parameters are entered in the user file *eng\_work.xls* – figure 3. The crankshaft angle and cylinder pressure data are entered in a text file - *data id.txt* – figure 4. The respective values must start from the top dead centre (TDC) at the inlet beginning (0 degree) and end one degree before the expansion ending (TDC), i.e. the indicator diagram data are in interval from 0 to 719 crankshaft degrees. After entering the input data, the user has to choose the engine duty cycle type. There are the following options: spark ignition engines working with gasoline, LPG, CNG and hydrogen, and compression ignition engines working with diesel or diesel-LPG dual fuel, diesel-CNG dual fuel and diesel-hydrogen dual fuel.

| $\overline{\mathbf{x}}$<br>Ţп<br>$\Box$<br>C:\Users\etsd\Desktop\ind_diaq\ed_id_pr.exe                                                                                                    |  |
|----------------------------------------------------------------------------------------------------|--|
| This program is created by Assoc. Prof. Ph.D. <u>Evgeni Dimitrov</u><br>from Technical University of Sofia, Bulgaria<br>Ë<br>E-mail: etzd@tu-sofia.bg<br>This program used to indikator diagram processing<br>Press Enter to continue                                                                                                    |  |
| Enter in file data_eng.xls the following engine parameters:<br>Cylinder bore - D. m;<br>Piston stroke - S, m;<br>Connecting rod length - L, m;<br>Compression ratio — epsilon;<br>Operating cycle - tay: four(4!) or two(2!)-stroke;<br>Number of cylinders - i;<br><b>Ualves timing settings</b><br>Inlet valve open - OIV, deg;<br>Inlet valve close - CIV, deg;<br>Exhaust valve open - OEU, deg;<br>Exhaust valve close - CEV, deg.<br>Press Enter to continue |  |
| Save and Close the file and press Enter to continue.<br>Enter in file eng_work.xls the following engine working parameters:<br>Engine speed - n, 1/min;<br>Liquid fuel consumption - Gf. kg/h;<br>٠                                                                                                    |  |
| Ш                                                                                                    |  |

| $\overline{\mathbf{x}}$<br>回<br>$\  \cdot \ $ $\ $ = eng work.xls [Compatibility Mode] - Microsoft Excel<br>$\Box$        |                               |                                 |       |      |                |        |     |                                                   |
|----------------------------------------------------------------------------------------------------|-------------------------------|---------------------------------|-------|------|----------------|--------|-----|---------------------------------------------------|
| $\wedge$ $\wedge$ $\Box$ $\Box$ $\boxtimes$<br>Ment Home Insert Page   Formi Data   Revie   View   Acrot   Team  <br>File |                               |                                 |       |      |                |        |     |                                                   |
| Insert $x$<br>Format *<br>Tools $*$<br>Data * Window *<br>View *<br>File *<br>Edit +<br>Help +<br>All +                   |                               |                                 |       |      |                |        |     |                                                   |
| 日明12- pì 14 Q Br 1 ツ L 1 X D Br ダ Qr 1 9 - 0 - 12 Σ                                                                       |                               |                                 |       |      |                |        |     |                                                   |
| ▼ B <i>I</i> U ▼   플 플 플 <sup>플</sup> ▼ ≫ ▼   函 ▼ 급   General ▼ <mark>- 9</mark> ▼ %<br>Calibri<br>11<br>v                |                               |                                 |       |      |                |        |     |                                                   |
| <b>Toolbars</b>                                                                                                    |                               |                                 |       |      |                |        |     |                                                   |
|                                                                                                    | A <sub>4</sub>                | (m                              | $f_x$ | 1993 |                |        |     |                                                   |
|                                                                                                    | $\overline{A}$                | B                               | C     | D    | F              | F      | G   | н                                                 |
| 1                                                                                                    | Work parameters of the engine |                                 |       |      |                |        |     |                                                   |
| $\overline{2}$                                                                                                    | n                             | Gfuei                           | Ggaz  | Gair | tita           | fi inj | Tw  |                                                   |
| 3                                                                                                    | $min-1$                       | kg/h                            | kg/h  | kg/h | deg            | deg    | ĸ   |                                                   |
| 4                                                                                                    |                               | 1993 0.643966 0.134223 31.28395 |       |      | 348            | 13     | 428 | ≣                                                 |
| 5                                                                                                    |                               |                                 |       |      |                |        |     |                                                   |
| $\overline{6}$                                                                                                    |                               |                                 |       |      |                |        |     |                                                   |
| $\overline{7}$                                                                                                    |                               |                                 |       |      |                |        |     |                                                   |
| 8<br>9                                                                                                    |                               |                                 |       |      |                |        |     |                                                   |
| 10                                                                                                    |                               |                                 |       |      |                |        |     |                                                   |
| 11                                                                                                    |                               |                                 |       |      |                |        |     |                                                   |
| 12                                                                                                    |                               |                                 |       |      |                |        |     |                                                   |
|                                                                                                    | $M + M$<br>data /             | Sheet2 / Sheet3 / 2             |       |      | $\mathbb{E}$ 4 | Ш      |     | $\blacktriangleright$ $\overline{\shortparallel}$ |
| $^{\rm (+)}$<br>田回凹<br>$100%$ $(-)$<br>Ready                                                                              |                               |                                 |       |      |                |        |     |                                                   |

|                                                                                                    | $\mathbf{x}$<br>$\Box$<br>$\mathbb{X}$ $\left\  \mathbb{H} \right\ $ $\left\  \cdot \right\ $ $\left\  \cdot \right\ $ $\left\  \cdot \right\ $ data_eng.xls [Compatibility Mode] - Microsoft Excel<br>$\blacksquare$ |                     |                      |                             |     |                          |                                                                     |    |  |
|----------------------------------------------------------------------------------------------------|----------------------------------------------------------------------------------------------------|---------------------|----------------------|-----------------------------|-----|--------------------------|---------------------------------------------------------------------|----|--|
| Ment Home Insert Page   Form: Data Revie View Acrot Team<br>$\circ$ $\circ$ $\circ$ $\circ$ $\circ$ $\circ$<br>File |                                                                                                    |                     |                      |                             |     |                          |                                                                     |    |  |
| All +                                                                                                    | Fdit +<br>File *                                                                                                    | View *              |                      | Insert * Format * Tools *   |     | Data *<br>Window *       | Help *                                                              |    |  |
|                                                                                                    | 폐<br>12 -                                                                                                    | Ⅰ●<br>û2            |                      |                             |     |                          | $+19.$                                                              | Σ  |  |
| Calibri                                                                                                    | 11<br>÷                                                                                                    | в<br>Ι              |                      |                             |     |                          | Ⅱ *   플 플 블 <sup>플</sup> * ≫ *   함 * 닭   General → $\mathbf{M}$ + % |    |  |
|                                                                                                    |                                                                                                    |                     |                      |                             |     | Toolbars                 |                                                                     |    |  |
|                                                                                                    | A4                                                                                                    | $\blacksquare$<br>٠ | $f_x$                | 0.0915                      |     |                          |                                                                     |    |  |
| $\overline{\cal A}$                                                                                                 | $\overline{A}$                                                                                                    | B                   | $\mathsf{C}$         | $\mathsf{D}$                | E   | F                        | G                                                                   | н  |  |
| $\overline{1}$                                                                                                    |                                                                                                    |                     |                      | Engine geometric parameters |     |                          |                                                                     |    |  |
| $\overline{2}$                                                                                                    | D                                                                                                    | S                   | L                    | ε                           | τ   | i                        |                                                                     |    |  |
| $\overline{3}$                                                                                                    | m                                                                                                    | m                   | m                    |                             |     |                          |                                                                     |    |  |
| $\overline{4}$                                                                                                    | 0.0915                                                                                                    | 0.085               | 0.157                | 17.5                        | Δ   | 1                        |                                                                     | ≣  |  |
| 5                                                                                                    |                                                                                                    |                     |                      |                             |     |                          |                                                                     |    |  |
| $6\phantom{1}6$<br>$\overline{7}$                                                                                   | OIV                                                                                                    | <b>CIV</b>          | <b>OEV</b>           | <b>CEV</b>                  |     |                          |                                                                     |    |  |
| 8                                                                                                    | deg<br>696                                                                                                    | deg<br>218          | deg<br>506           | deg<br>18                   |     |                          |                                                                     |    |  |
| 9                                                                                                    |                                                                                                    |                     |                      |                             |     |                          |                                                                     |    |  |
| 10                                                                                                    |                                                                                                    |                     |                      |                             |     |                          |                                                                     |    |  |
| 11                                                                                                    |                                                                                                    |                     |                      |                             |     |                          |                                                                     |    |  |
| 12                                                                                                    |                                                                                                    |                     |                      |                             |     |                          |                                                                     |    |  |
| $H =$                                                                                                    | $\mathbf{F}$<br>$\mathbb{H}$                                                                                                    |                     | data Sheet2 Sheet3 2 |                             | m   | III                      |                                                                     | ÞТ |  |
| Ready                                                                                                    |                                                                                                    |                     |                      |                             | EIO | 100%<br>$\overline{(-)}$ |                                                                     | Ŧ  |  |

**Figure 1.** Main window of the program. **Figure 2.** Entering engine geometric parameters.

| File       | Edit<br>Format             | View | Help |        |
|------------|----------------------------|------|------|--------|
| fi         | P_cy1                      |      |      |        |
| deg        | bar                        |      |      |        |
| 0          | 1.001933333                |      |      |        |
|            | 0.992933333                |      |      |        |
|            | 0.974933333                |      |      |        |
|            | 0.970433333                |      |      |        |
| 123456     | 0.965933333                |      |      |        |
|            | 0.961433333<br>0.956933333 |      |      |        |
|            |                            |      |      |        |
|            |                            |      |      |        |
|            |                            |      |      |        |
| 359        | 45.8212                    |      |      |        |
| 360        | 48.34943333                |      |      |        |
| 361        | 52.51643333                |      |      |        |
| 362        | 56.20103333                |      |      |        |
| 363        | 59.80543333                |      |      |        |
| 364        | 63.27863333                |      |      |        |
| 365        | 64.76346667                |      |      |        |
| 366        | 66.26643333                |      |      |        |
| 367        | 68.0034                    |      |      |        |
| 368<br>369 | 68.02593333<br>67.62543333 |      |      |        |
|            |                            |      |      |        |
|            |                            |      |      |        |
|            |                            |      |      |        |
| 712        | .127933333                 |      |      |        |
| 713        | 1.118933333                |      |      |        |
| 714        | .109933333<br>1            |      |      |        |
| 715        | 1.100933333                |      |      |        |
| 716        | 1.064933333                |      |      |        |
| 717        | 1.046933333                |      |      |        |
| 718<br>719 | 1.051433333                |      |      |        |
|            | 1.028933333                |      |      |        |
|            |                            |      |      |        |
| é          |                            |      |      | ŀ<br>á |

**Figure 3.** Entering engine work parameters. **Figure 4.** Entering crankshaft angle and cylinder pressure data.

The main part of the calculation procedure is cyclically repetitive mathematical and logical operations. The calculation cycle starts from inlet valve closing and continues until exhaust valve opening. At each step of the calculation, it is checked for the phase of the engine operating cycle. Then, step by step, the process-specific parameters are calculated. For example, during the combustion the following parameters are sequentially calculated: heat-release and net heat-release rate – *dX*/*d*φ and  $dX_a/d\varphi$ ; heat-release and net heat-release coefficient – *X* and  $X_a$ ; work substance temperature –

 $T_{cyl}$ ; heat losses –  $dQ_w$  and thermodynamic properties of the working substance. The thermodynamic properties of the work substance are calculated by subroutines called from the main program. The values of specific parameters and their corresponding crankshaft angles are determined during performance of the cycle, for example: maximum pressure  $-p_{max}$  and  $\varphi_{pmax}$ ; maximum temperature – *Tmax* and  $\varphi_{Tmax}$ ; maximum pressure increase rate –  $(dp/d\varphi)_{max}$  and  $\varphi_{(dp/d\varphi)_{max}}$ ; and others. The crankshaft angles for specific values of heat-release coefficient are also determined. The calculation results are presented (as graph forms) in separate windows – figure 5 to figure 8.

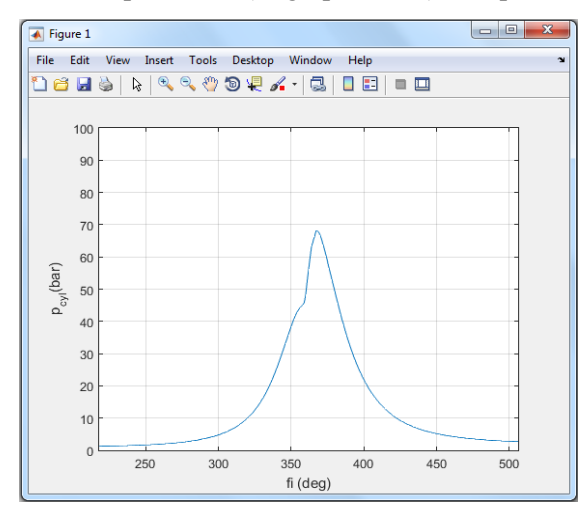

**Figure 5.** Cylinder pressure change depending on the crankshaft angle  $-p_{cvl} = f(\varphi)$ .

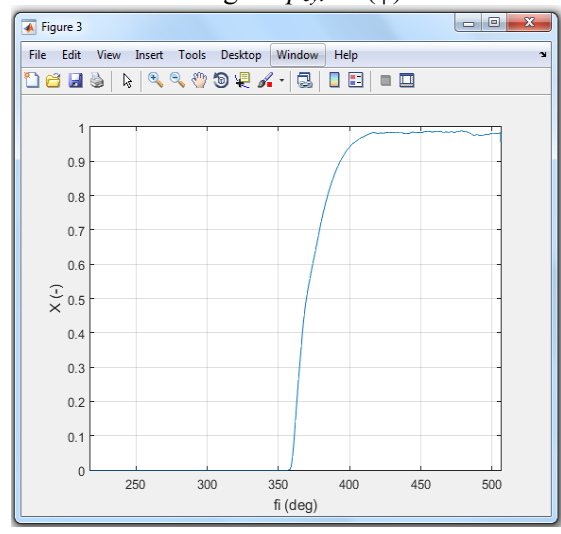

**Figure 7.** Change of heat-release coefficient depending on the crankshaft angle  $-X = f(\phi)$ .

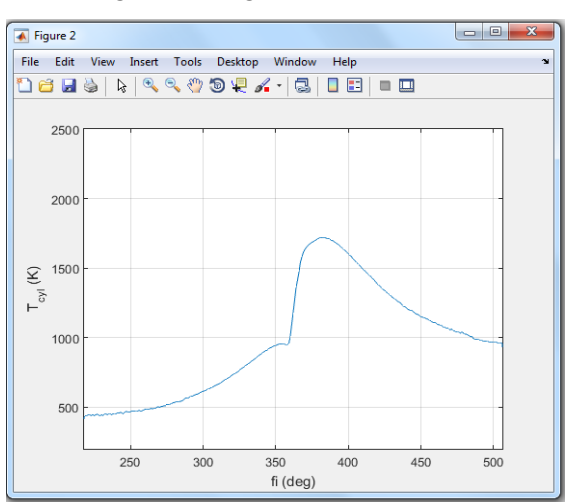

**Figure 6.** Cylinder temperature change depending on the crankshaft angle –  $T_{cvl}$  = f( $\varphi$ ).

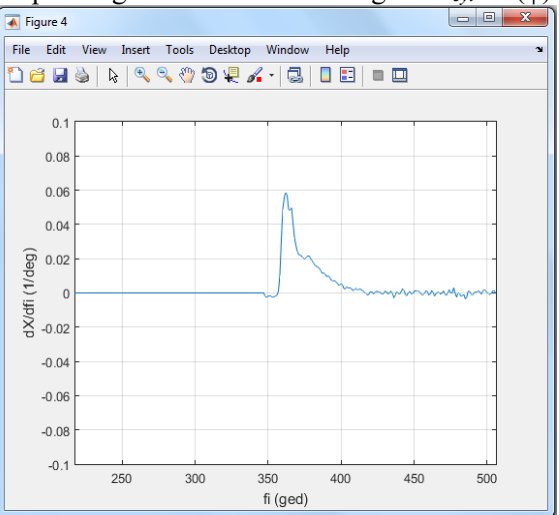

**Figure 8.** Change of heat-release rate depending on the crankshaft angle –  $dX/d\varphi = f(\varphi)$ .

Before starting the main cycle, are calculated the values of characteristic parameters and arrays: mean indicator pressure –  $p_i$ , middle polytrophic index –  $n_i$ , current cylinder volume –  $V_{cyl}$  and its derivative –  $dV_{cv}/d\varphi$ , pressure increase rate –  $dp/d\varphi$  and others. Specific subroutines have been developed for some of the calculations.

After the calculations, all results (parameters and arrays) are recorded in a custom file *id\_full.xls* – figure 9. This file is opened automatically. In order not to lose data by next running the program, the user must save the file *id full.xls* under another name. After data saving, the program is automatically closes when the user presses a *Еnter*.

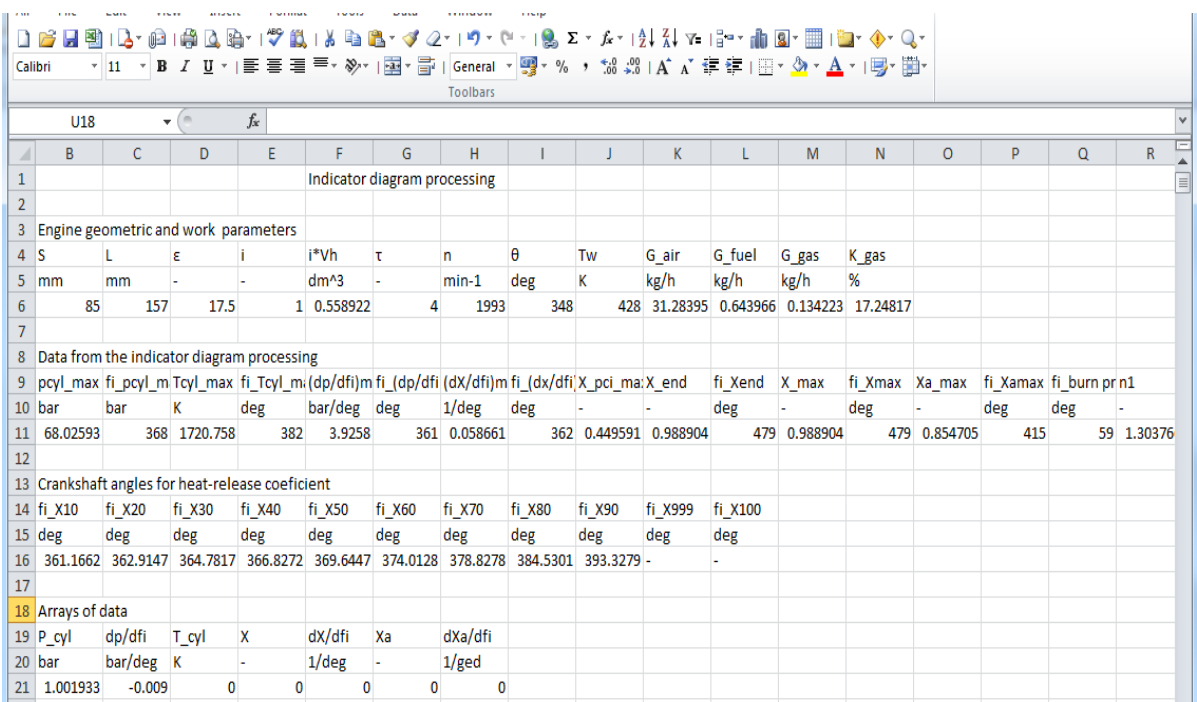

**Figure 9.** Recording of data from indicator diagram processing.

#### **5. Conclusion**

The author is of the opinion that the presented program is fully functional and can be used both in the educational process and in the processing of experimental research results. The program is developed for non-commercial purpose and it is freely distributed.

#### **References**

- [1] Ivanov Z, Michаjlov V and Kolev A Engine indication system (in Bulgarian), EKO VARNA '2011 *Conference Proceedings*, 590-597
- [2] Nikolov V, and Ambarev K 2018 An experimental study of the cylinder pressure at work of diesel engine with generator, *BulTrans-2018 Conference Proceedings*, 77-81
- [3] Repka J, Labuda R, Kovalčík A, Bárta D and Skrúcaný T 2014 Indicated pressure of internal combustion engine. Scientific proceedings XXII international scientific-technical conference "trans & MOTAUTO'14" **1** 58-61
- [4] Dimitrov R, Bogdanov K, Wrobel R, Serrano L and Mihaylov V 2019 Adjustment parameters of an internal combustion engine working with methane. IOP Conference Series Materials Science and Engineering **664**(2019)012020, doi:10.1088/1757-899X/664/1/012020
- [5] Dimitrov A, Bogdanov K and Hristov R 2008 Combustion process parameters and indicator parameters of high-speed diesel engine "ROVER 2.0D" working with added natural gas. Annual Journal of Technical University of Varna **2** 53-58
- [6] Ivanov N and Ivanov Z 2004 Investigation the upper position of the piston by means of the compression diagram (in Bulgarian). International scientific-technical conferenc "trans & MOTAUTO'04" **2** 74-78
- [7] Dimitrov R, Bogdanov K, Hristov R and Dimitrov A 2013 Calculation parameters of work process of spark ignition engine from indicator diagram (in Bulgarian). RU-Ruse Proceeding **52(4)** 38-42
- [8] Bogdanov K and Dimitrov R 2019 Research on the Possibility of Increasing the Power Output

of a High - Speed diesel Engine by Adding Compressed Natural Gas. IOP Conference Series Materials Science and Engineering **614**(2019)012007, doi:10.1088/1757-899X/614/1/012007

- [9] Petrichenko R 1983 Physical basis the in cylinder processes of internal combustion engines (in Russian). (Publishing House of St. Petersburg University) p 70-71
- [10] Heywood J 1988 Internal Combustion Engine Fundamentals (McGraw-Hil) p 508-511
- [11] Merker G, Schwarz C, Stiesch G and Otto F 2006 Simulating Combustion. (Springer) p 149-150
- [12] Kolchin A and Demidov B 2008 Calculation of Automobile and Tractor Engines (in Russian). (Moscow Higher School) p 57-61
- [13] Dimitrov P 2000 Internal combustion engines Part I (in Bulgarian). (Publisher of Technical University – Sofia) p 37-39